**User Manual**

## *M15S*

## Micro Centrifuge

Distribution :

Date of Purchase :

# hanil

#### **Manufacturer: Hanil Scientific Inc.**

B2 & 1F & 5F, 16 Arayuk-ro, Gimpo-si, Gyeonggi-do, Republic of KOREA Tel) +82-2-3472-0727, FAX) +82-31-985-9158 info@ihanil.com https://www.ihanil.com

M15S<br>Research Use Only

Copyrightⓒ���� HanilScientific Inc. All rightsreserved.

If you have any questions, contact our Technical Support Center. +82-2-3452-8966 / techsupport@ihanil.com

www.ihanil.com

The appearance or specifications of the device is subject to partial change for improvement.

Original Instruction

### INDEX

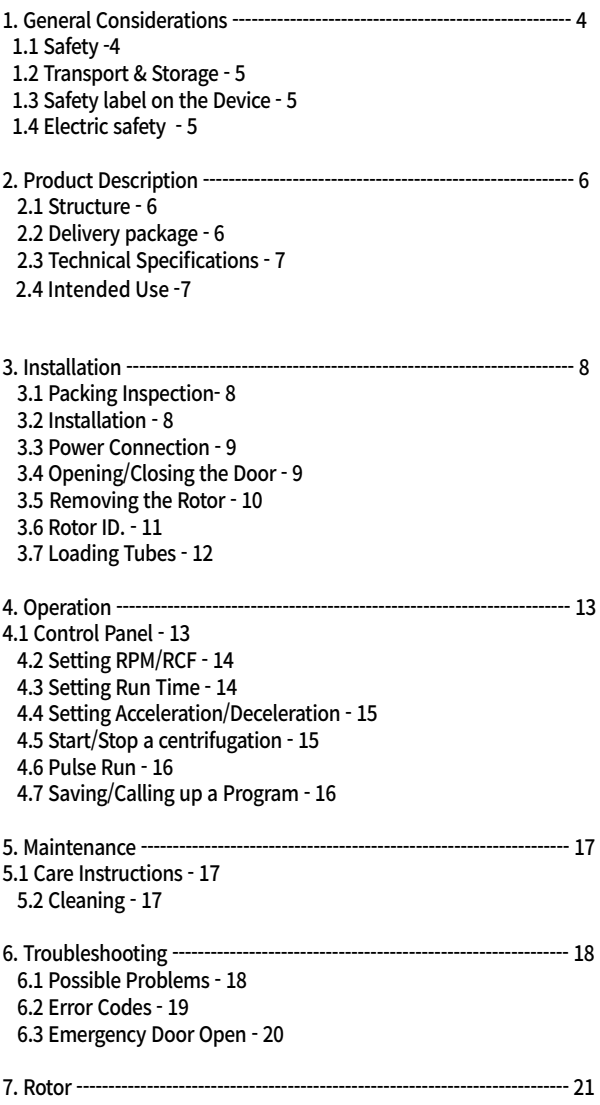

## **1. General Considerations**

## **1.1 Safety**

### **Follow precautions and all the safety requirements described on this user manual to prevent any damage and failure of device and loss of lives.**

- 1. The device should be installed on flat surface to maintain level.
- 2. Check the voltage to be used, before connecting the device to the power source.
- 3. Only use rotors, parts, and accessories provided by Hanil Scientific Inc.
- Hanil Scientific Inc. is not responsible for damages of the device and accidents caused by using parts and accessories not recommended.
- 4. Do not exceed the maximum rated speed of the rotor or buckets in use.
- 5. Make sure to prepare necessary safety measures before using samples that are toxic or radioactive samples or pathogenic or samples or infectious blood.
- 6. Substances that may generate volatile or explosive vapor can not be deviced.
- 7. The balancing work of samples should done in advance before operation.
- 8. To ensure safe use of the device, do not expose the device to strong acids, strong bases, cesium, salt, or alkaline detergents.
- 9. If the device is contaminated by toxic or radioactive samples or infectious blood samples, remove contaminants completely and take needful actions such as ventilation or isolation of device.
- 10. Before operation, rotor and chamber should be dry.
- 11. Do not attempt to slow or stop the spinning rotor by hand.
- 12. Only device with rotor and rotor door firmly tightened.
- 13. Do not block vents.
- 14. When serving the device, be sure to remove contaminants in advance.
- 15. Please contact the place of purchase or Hanil Scientific Inc. for product repairs.
- 16. According to IEC61010-2-020 maintain a 30cm "clearance envelope" around the device while the rotor is spinning.
- 17. Turn the power switch off after using the device.
- 18. Unplug the power plug before cleaning or left unused for a long period of time.
- 19. Don't lean against the device

## **1. General Considerations**

## **1.2 Transport & Storage**

- The device and the accessories must only be stored in dry rooms.

- Only lift and transport the device with sufficient number of helpers.

-Use Conditon-

Indoor Use Ambient temperature 5℃~35℃ Maximum relative humidity 30%~85% Air pressure 500~1060hpa

-Transport & Storage-Ambient temperature -10℃~40℃ Maximum relative humidity 10%~90% Air pressure 500~1060hpa

## **1.3 Safety label on the Device**

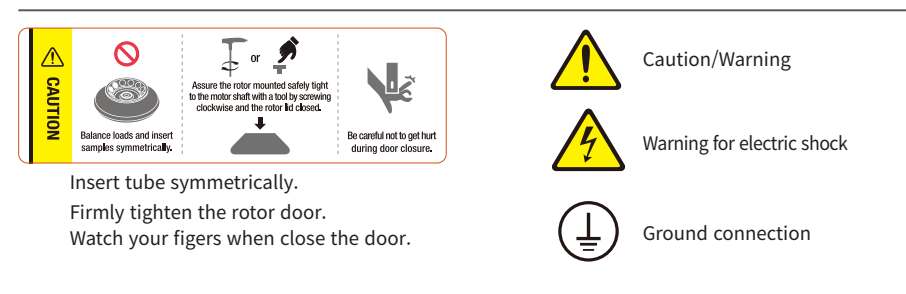

## **1.4 Electric safety**

- 1. It is recommended that switchgear or circuit breakers and overcurrent protection devices be installed near the device.
- 2. Use a power cord only provided with the device.
- 3. Use sockets with a protective earth conductor and suitable power cord.
- 4. Do not use an extension cord.
- 5. Do not place anything on the powercable.
- 6. If you have the following emergencies, shut off the power supply and unplug the powercord from outlet and contact your place of purchase.
- Unusual noises or smell from the equipment.
- Damage or wear of a power cord.
- Breakdown of circuit breaker, fuse or safety device.
- If you spill liquid on the equipment.
- If the equipment has been damaged.

### **2.1 Structure**

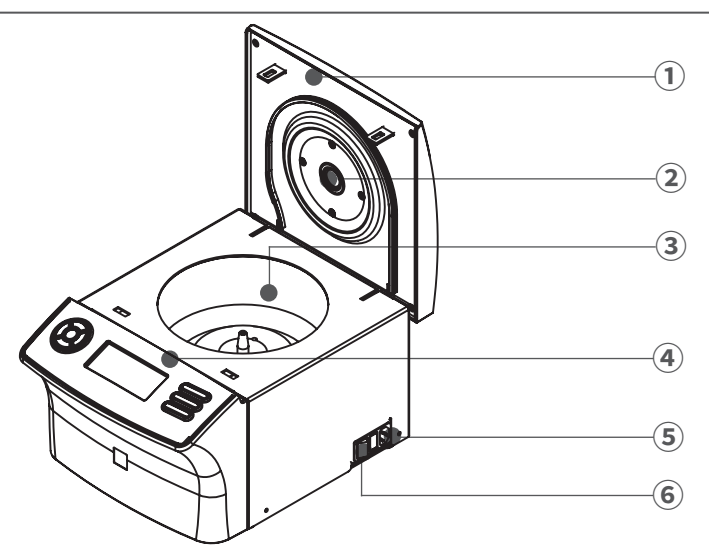

- ① Door
- ② RPM measuring window
- ③ Chamber
- ④ Display & control panel
- ⑤ Power Socket
- ⑥ Power Switch

### **2.2 Delivery package**

- Device
- Power cable
- Operating manual
- T-wrench

## **2.3 Technical Specifications**

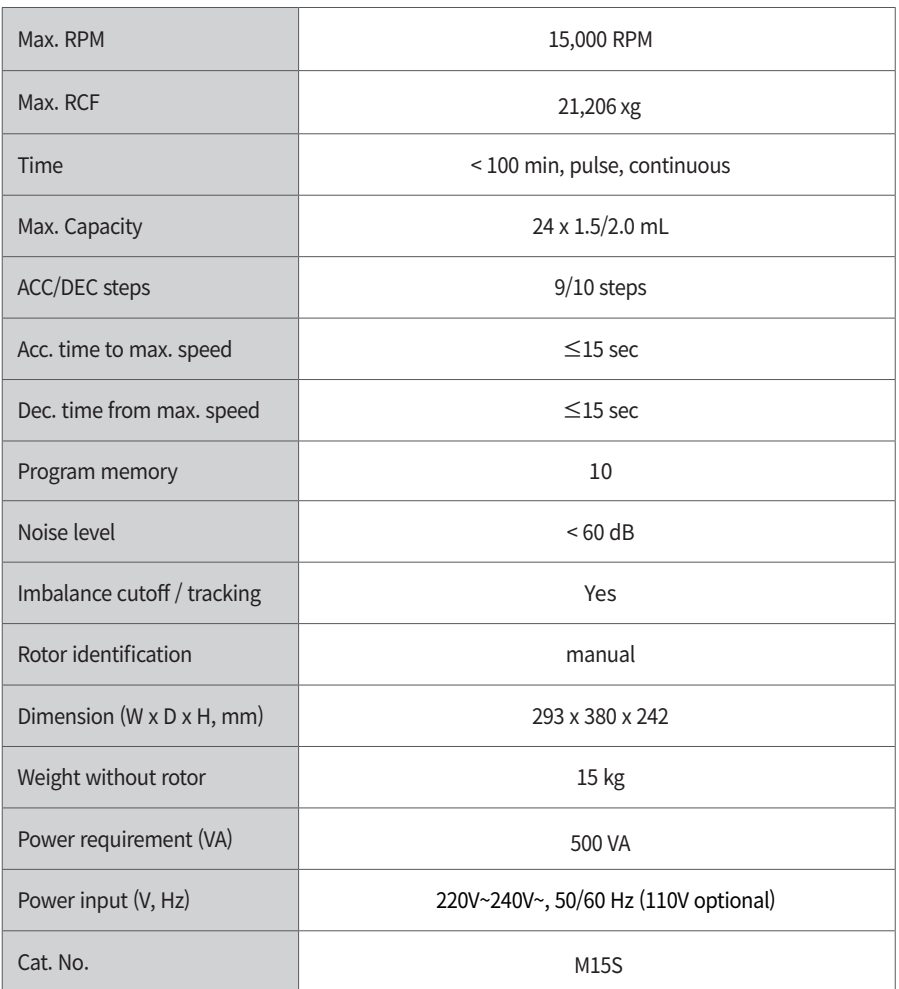

### **2.4 Intended Use**

The device is used mainly in the laboratory to separte the componets through centrifugal force

## **3.1 Packing Inspection**

- Check packing conditions carefully, before unpacking.
- Contact Hanil Scientific Inc. immediately if damages found.
- Check the delivery for completeness.

▶ You can get contact details on the packing box or manual.

### **3.2 Installation**

### Installation on hard and flat ground.

- Centrifuge should be installed on a hard and flat place.
- If the centrifuge is installed in an inclined place, the shaft may be bent due to the weight of the rotor.

#### Good ventailation.

• For air circulation and safety, maintain a 30cm"clearance envelope" around the centrifuge while the rotor is spinning.

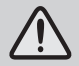

#### Constant temperature/humidity

- Centrifuge equipped with the sensitive electronic software which is fragile with humidity and temperature.
- Must avoid direct ray or heater and be put in the ambience of controlled temp.and air.

#### Avoid the corrosive gas

- Install the centrifuge in a place where corrosive gas is not generated.
- Sulfur dioxide gas and chlorine gas may cause corrosion.

#### Leveling

• The shaft should be put exactly vertical on the hotizontaliy flat ground by the leveling tool.

### **3.3 Power Connection**

• Connect the device to voltage sources which correspond to the electrical requirements on the label attached to the device.

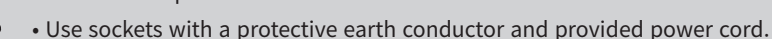

- 1. Connect the power cable to the power socket on the right side of the device and plug the cord into the outlet.
- 2. Switch the centrifuge on using the power switch on the right side of the device.

## **3.4 Opening/Closing the Door**

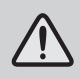

• If the door is not closed, the device does not operate.

### **Opening the door**

1. Press the Door button

#### **Closing the door**

1. Put both hands on the lid and close it with a light force.

## **3.5 Removing the Rotor**

- Since this product is equipped with a rotor, no additional installation work is required.
- Use only rotors produced by Hanil Scientific Inc.
- Do not use rotors that are corroded or have mechanical defects.
- Be sure to install the rotor lead before use.

#### When removing or replacing the rotor, follow the procedure below.

- 1. Remove the Rotor lid by gently pulling the rotor lid fastner upwards.
- 2. Hold the rotor with one hand and turn the rotor fixing nut counter clockwise using a wrench to loosen.
- 3. Pull the rotor upwards out of the motor shaft gently using both hands

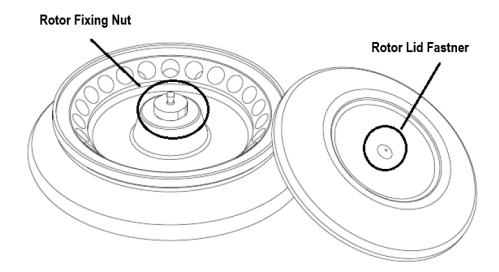

## **3.6 Rotor ID.**

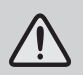

• Input rotor Id. manually after installing the rotor.

1.Press the Setup/Enter button.

- 2. Press the Left or Right button to move the cursor for the Rotor ID. setting .
- ▶Rotor Id. Setting mode : Rotor flashes on the display.
- 3. Press the Up or Down button until the desired rotor ID. is displayed.
- 4. Press the Setup/Enter button.

Rotor ID.

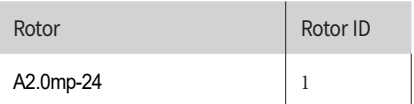

## **3.7 Loading Tubes**

- Only use tubes provided or approved by Hanil Scientific Inc.
- Always use the same type of tube.
- Tubes should be loaded symmetrically.
- Do not exceed the maximum rated speed of the tube.
- Same volume of sample should be put on tubes.
- Check symmetric loading by balncing tubes with scales.
- 1. Check the maximum load for each tube.
- 2. Put tubes into rotor holes.
- 3. Tubes located opposite each other must be the same type and contain the same quantity.

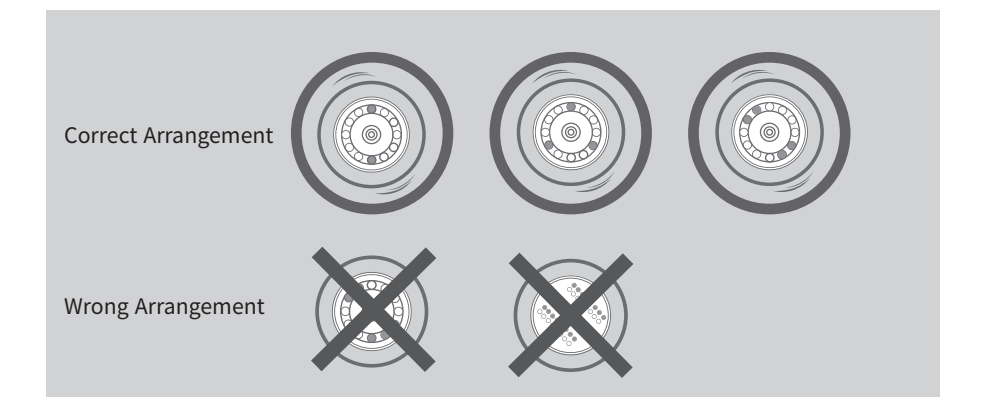

## **4.1 Control Panel**

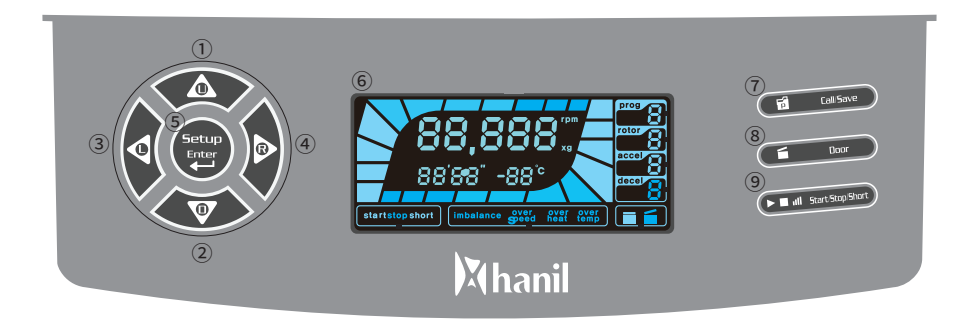

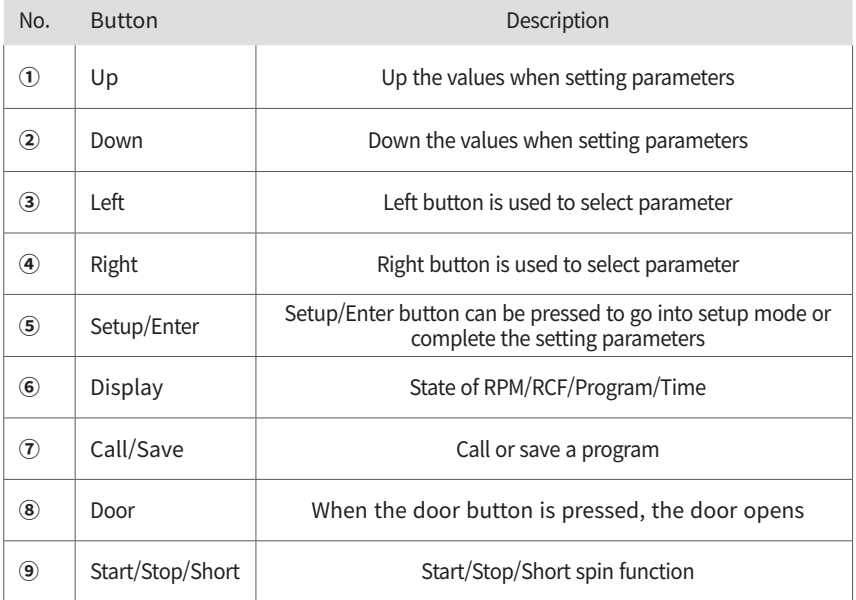

## **4.2 Setting RPM/RCF**

- 1. Press the Setup/Enter button.
- 2. Press the Left or Right button until the RPM/RCF display(rpm) flashes.
	- ▶ RPM setting mode: RPM(rpm) display flashes.
	- $\blacktriangleright$  RCF setting mode: RCF(xg) display flashes.
- 3. Press Up or Down button until the required RPM/RCF is displayed.
	- ▶ RPM/RCF setting interval: 10 rpm/10 xg increase/decrease
	- ▶ Press and hold the button to increase the setting interval by 100rpm/xg
- 4. Press the Setup/Enter button.

### **4.3 Setting Run Time**

- 1. Press the Setup/Enter button.
- 2. Press the Left or Right button until the Time display(0' 00'') flashes.
- ▶ Setting run time in hours: 00' flashes
- ▶ Setting run time in minutes: 00'' flashes
- 3. Press Up or Down button until the required run time is displayed.
- 4. Press the Setup/Enter button.

## **4.4 Setting Acceleration/Deceleration**

- 1. Press the Setup/Enter button.
- 2. Press the Left or Right button until the Accel/Decel display(0) flashes.
- ▶ Accel rate setting mode: Accel display flashes(0).
- ▶ Decel rate setting mode: Decel display flashes(0).
- 3. Press the Setup/Enter button.

### **4.5 Start/Stop a centrifugation**

### **[Start]**

- 1. Check all parameters are correct.
- 2. Press the Start/Stop/Pulse button.

### **[Stop]**

- 1. Press the Start/Stop/Pulse button to stop centrifugation.
- $\blacktriangleright$  The centrifugation stops when the set run time has been reached.

## **4.6 Short Run**

The[Short]buttonisforwhenpress&hold,toaccelerateuptomaximumspeedanddeceleratewhenthe buttonisnotpressed.

- 1. Set the desired run speed. [ Refer to. 4.2 Setting RPM/RCF]
- 2. Press the Short button more than 2 sec.
- ▶ While pressing [Short], the equipment will accelerate up to maximum RPM.
- ▶ By stop pressing the [Short], the equipment will decelerate to stop.

## **4.7 Saving/Calling up a Program**

#### **[Saving]**

- 1. Set the RPM(or RCF) / Run time / Accel, Decel rate
- 2. Press the Left of Right button until Prog display flashes(0).
	- $\triangleright$  You can save 10(0~9) programs.
- 3. Press Up or Down button until the required program number is displayed.
- 4. Press the Enter button.

#### **[Calling up]**

- 1. Press the Setup/Enter button.
- 2. Press the Left of Right button until Prog display flashes(0).
- 3. Press Up or Down button until the required program number is displayed.
- 4. Press the Enter button.

## **5. Maintenance**

### **5.1 Care Instructions**

- 1. Regularly inspect the rotor chamber for check the motor shaft is normal.
- 2. Regularly check the rotor and accessories to be sure there is no damage.
- 3. Rotate the motor shaft with your hand to make sure it turns smoothly.
- 4. To prevent the rotor from sticking, lubicate the rotor drive hole which contacts motor shaft regularly.

### **5.2 Cleaning**

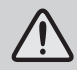

• Before cleaning the centrifuge, be sure to switch off the device and disconnect the power cord.

#### **[Oustside of the device]**

- 1 Clean the outside of deivice with a soft and dry cloth.
- $\blacktriangleright$  If the device is contaminated, use a mild cleaning fluid to clean.
- 2. Do not use aggressive chemicals on the device such as alchol, benzene, acetone or phenol.
- 3. Make sure do not scratch the surface of deivice when cleaning it.
- ▶ Do not use a metal sponge.
- $\blacktriangleright$  If the device is rusted, remove it with a mild detergent and wipe it with a dry cloth.

#### **[Chamber]**

- 1. If the rotor chamber is not dry, wipe moisture from the chamber with a dry cloth.
- 2. If the rotor chamber is dirty, clean it with a mild fluid to clean.

#### **[Rotor]**

- 1. After centrifugation, remove the rotor from the chamber and keep it upside down.
- 2. If any sample is spilt inside the rotor, clean it and dry well.

#### **[Disposal]**

1. In case of product is to be disposed of, the local wastes laws and regulations are to be observed.

## **6.1 Possible Problems**

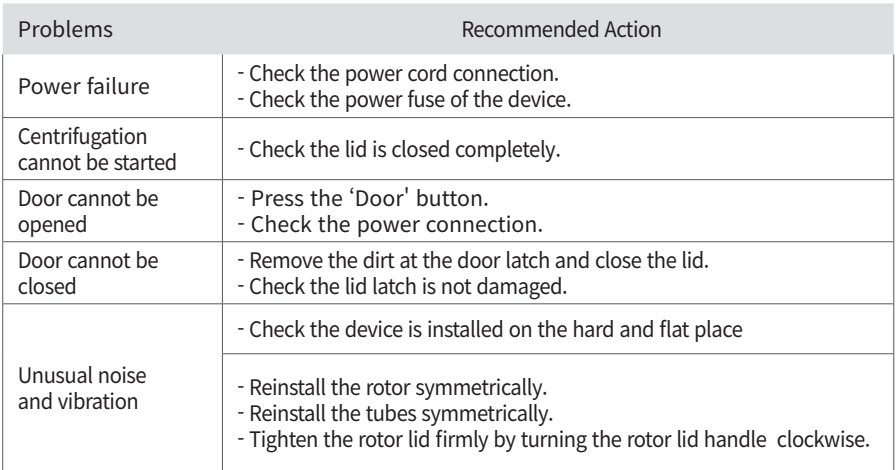

## **6.2 Error Codes**

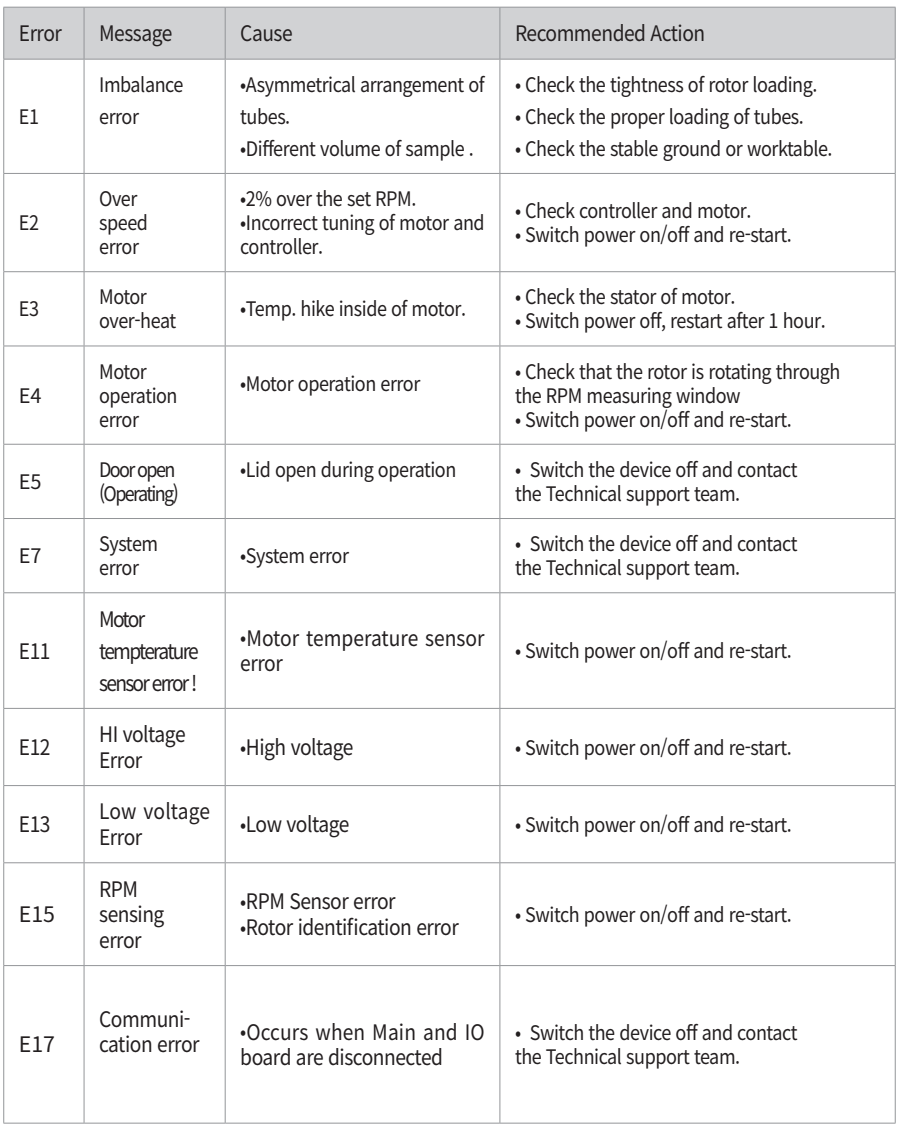

## **6. Troubleshooting**

## **6.3 Emergency Door Open**

If the device door cannot be opened, you can activte the emergency open manually.

- 1. Wait for rotor to stop before activating the emergency open.
- 2. Insert the T-wrench into the emergency open hole and turn it clockwise until the door is opened.

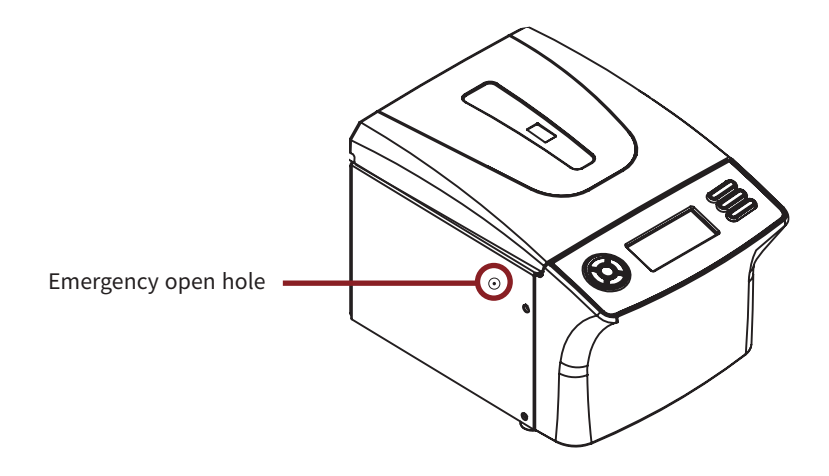

## **7. Rotor**

### **7.1 Rotor**

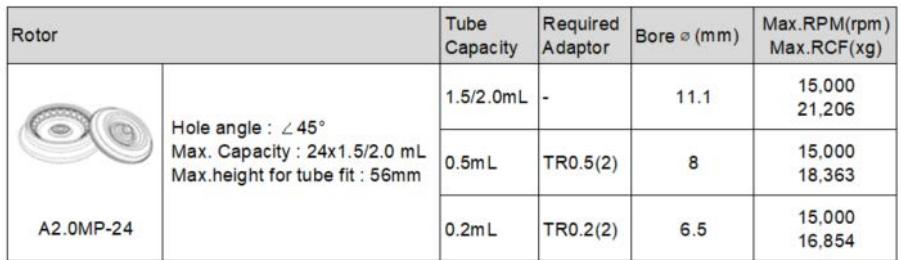

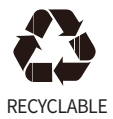

# hanil

16 Arayukro, Gimpo 10136, Rep.of Korea Service Inquiries: +82-2-3452-8966 techsupport@ihanil.com www.ihanil.com